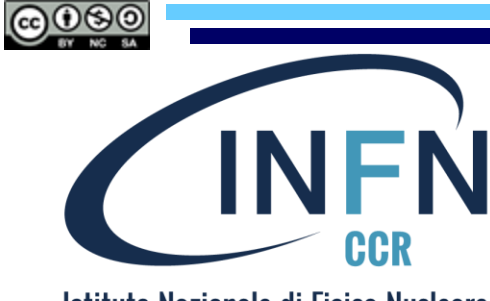

Istituto Nazionale di Fisica Nucleare **Commissione Calcolo e Reti** 

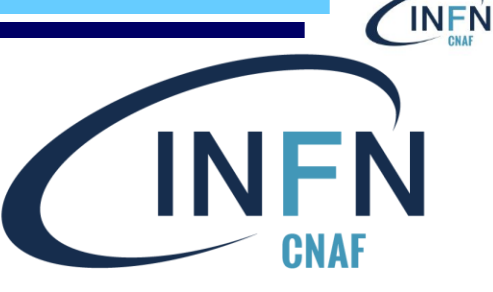

Istituto Nazionale di Fisica Nucleare Centro Nazionale per la Ricerca e lo Sviluppo nelle Tecnologie Informatiche e Telematiche

# IAM as a Service on INFN Cloud

Marica Antonacci ([marica.antonacci@ba.infn.it\)](mailto:carmelo.pellegrino@cnaf.infn.it) Federica Fanzago [\(federica.fanzago@pd.infn.it](mailto:diego.michelotto@cnaf.infn.it)) **Federico Fornari** [\(federico.fornari@cnaf.infn.it](mailto:federico.fornari@cnaf.infn.it))

The work is protected by copyright and/or other applicable law. Any use of the work other than as authorized under this license or copyright law is prohibited. By exercising any rights to the work provided here, you accept and agree to be bound by the terms of this license.

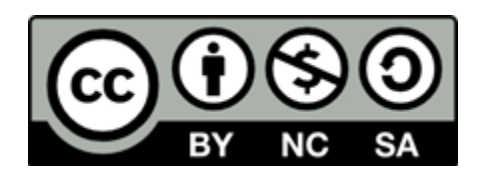

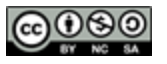

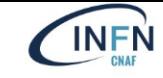

### Introduction

• Why Indigo IAM as a Service on INFN Cloud?

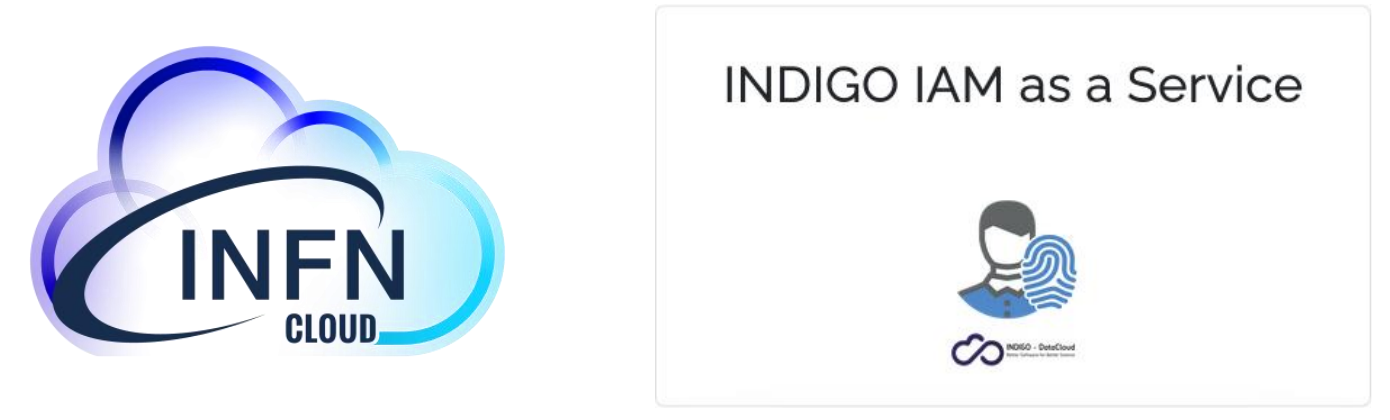

### • Because:

- Many scientific collaborations and projects (including WLCG) leverage Indigo IAM as a powerful tool for Authentication and Authorization management
- The most straightforward way to provide INFN researchers with Indigo IAM would be adding a related INFN Cloud service to the present Portfolio
- Why to provide it as a Cloud Service?
	- To facilitate the automatic instantiation of the service on a single VM, providing essential configuration parameters for the initialization

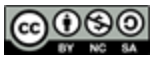

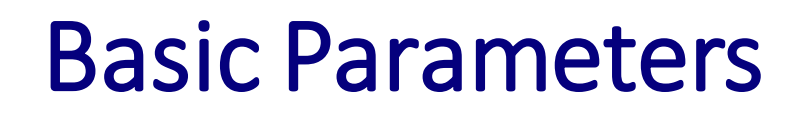

- **VM size**: memory, CPUs (default values are a good starting point)
- **letsencrypt\_test**: default true to use Let's Encrypt test certificates
- **contact\_email**: reference person's address for certificate renewal
- **active\_profiles**: Spring profiles for IAM allowing user registration and password reset; optionally add *oidc* or *saml* for authentication with external providers
- **jwt\_default\_profile**: by default *iam*, used to configure the claims contained in the token; can also be *wlcg* or *aarc*

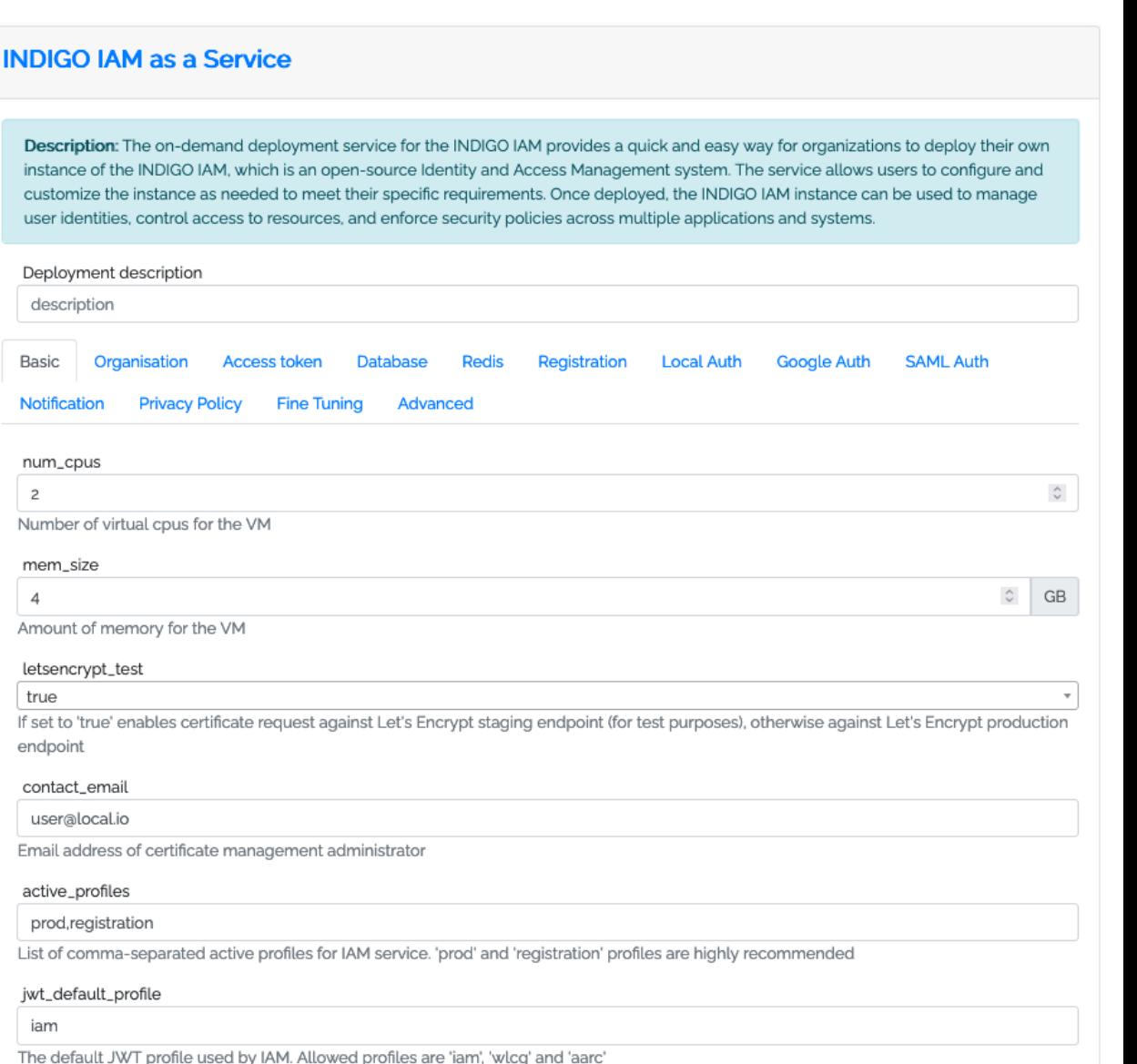

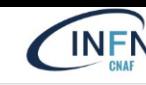

### Token Profile and Redis

- **access\_token\_include\_authn\_info**: include user information in the token (username, groups, etc.)
- **access\_token\_include\_nbf**: add an *nbf* claim to the token (*nbf* means *not before*, i.e. token validity starting point)
- **access\_token\_include\_scope**: add the *scope* claim to the token
- To manage multiple backends it may be useful to configure **redis** to keep data consistent for a given user session

#### **INDIGO IAM as a Service**

Description: The on-demand deployment service for the INDIGO IAM provides a quick and easy way for organizations to deploy their own instance of the INDIGO IAM, which is an open-source Identity and Access Management system. The service allows users to configure and customize the instance as needed to meet their specific requirements. Once deployed, the INDIGO IAM instance can be used to manage user identities, control access to resources, and enforce security policies across multiple applications and systems.

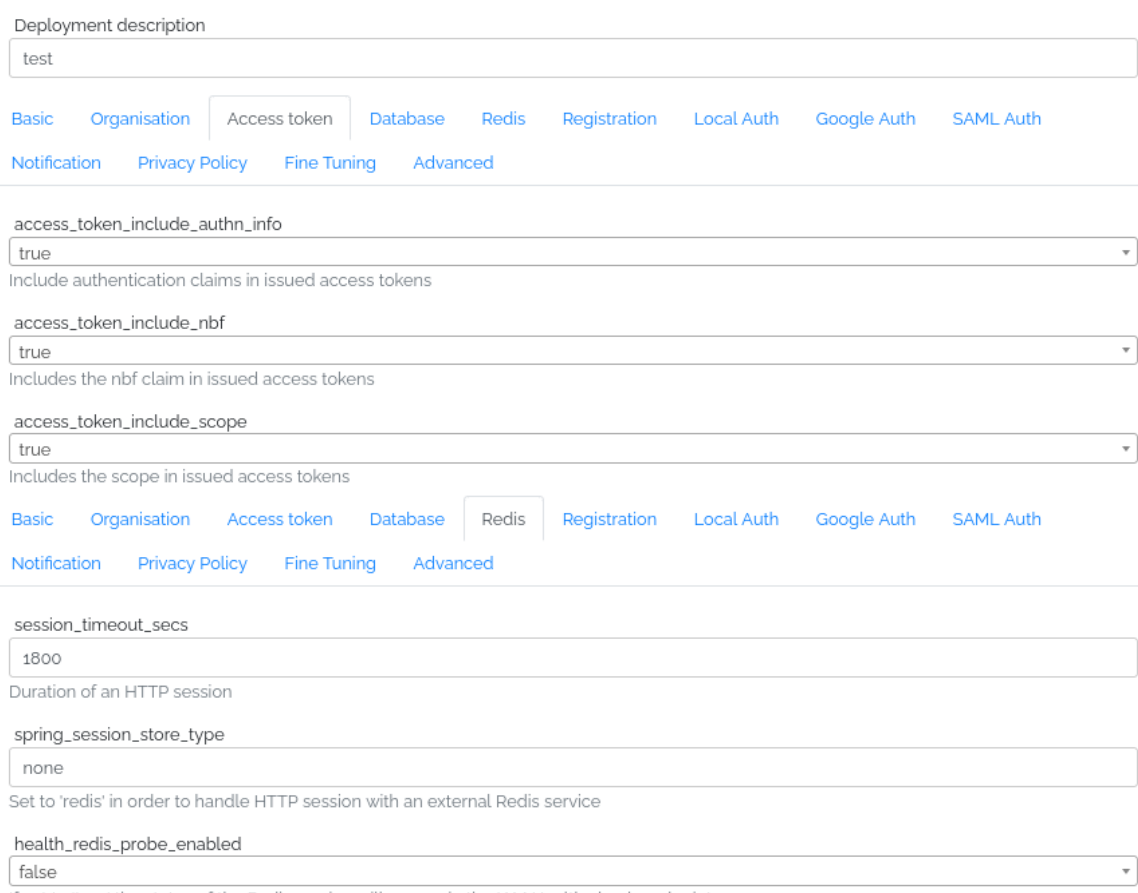

If set to 'true' the status of the Redis service will appear in the IAM Health check endpoint

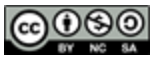

### **Registration Parameters**

- registration require external authentication: enable authentication for registration via external providers; by default it is false, if set to true you can choose between oidc and saml; besides, you need to add profile *oidc* or saml to active profiles (see Basic parameters)
- registration [...] attribute: used to indicate which attributes provided by the external provider are taken as registration parameter values
- **registration** [...] readonly: if set to true prevents the user from changing the registration parameter imported from the external provider

#### **INDIGO IAM as a Service**

Description: The on-demand deployment service for the INDIGO IAM provides a quick and easy way for organizations to deploy their own instance of the INDIGO IAM, which is an open-source Identity and Access Management system. The service allows users to configure and istance as needed to meet their specific requirements. Once deployed, the INDIGO IAM instance can be used to manage control access to resources, and enforce security policies across multiple applications and systems,

Deployment description

test

true

oidc

**Basic** Registration

registration\_reguire\_external\_authentication

If set to 'true' authentication against external identity provider becomes mandatory in order to apply for membership

registration\_authentication\_type

Authentication type in order to apply for membership. Allowed values are 'oidc' and 'saml

registration\_oidc\_issuer

https://example.org

URL of OpenID Connect provider to be contacted for authentication in order to apply for membership

registration\_usemame\_attribute

preferred\_username

Attribute imported from external authentication provider to be set as username

registration\_name\_attribute

given\_name

Attribute imported from external authentication provider to be set as nam

registration surname attribute

family\_name

Attribute imported from external authentication provider to be set as surname

registration\_email\_attribute

email

Attribute imported from external authentication provider to be set as email address

registration\_usemame\_readonly

```
false
```
false

If set to 'true' the username attribute imported from external authentication provider becomes read-only

registration\_name\_readonly

false

If set to 'true' the name attribute imported from external authentication provider becomes read-only

registration\_surname\_readonly

false

If set to 'true' the surname attribute imported from external authentication provider becomes read-only

registration\_email\_readonly

If set to 'true' the email attribute imported from external authentication provider becomes read-only

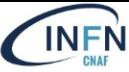

### SAML and Notifications

- **SAML Authentication** is by default configured to use the INFN AAI provider; some required actions before and after deployment are specified in a disclaimer
- **mail\_host**: by default is set to the INFN mail server, which requires having an enabled account; otherwise you can use another suitably configured mail server

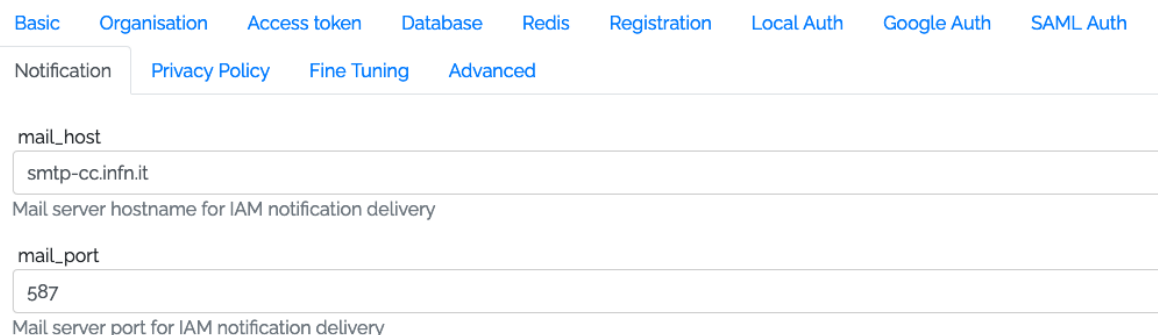

#### **INDIGO IAM as a Service**

Description: The on-demand deployment service for the INDIGO IAM provides a quick and easy way for organizations to deploy their own instance of the INDIGO IAM, which is an open-source Identity and Access Management system. The service allows users to configure and nize the instance as needed to meet their specific requirements. Once deploved, the INDIGO IAM instance can be used to manage

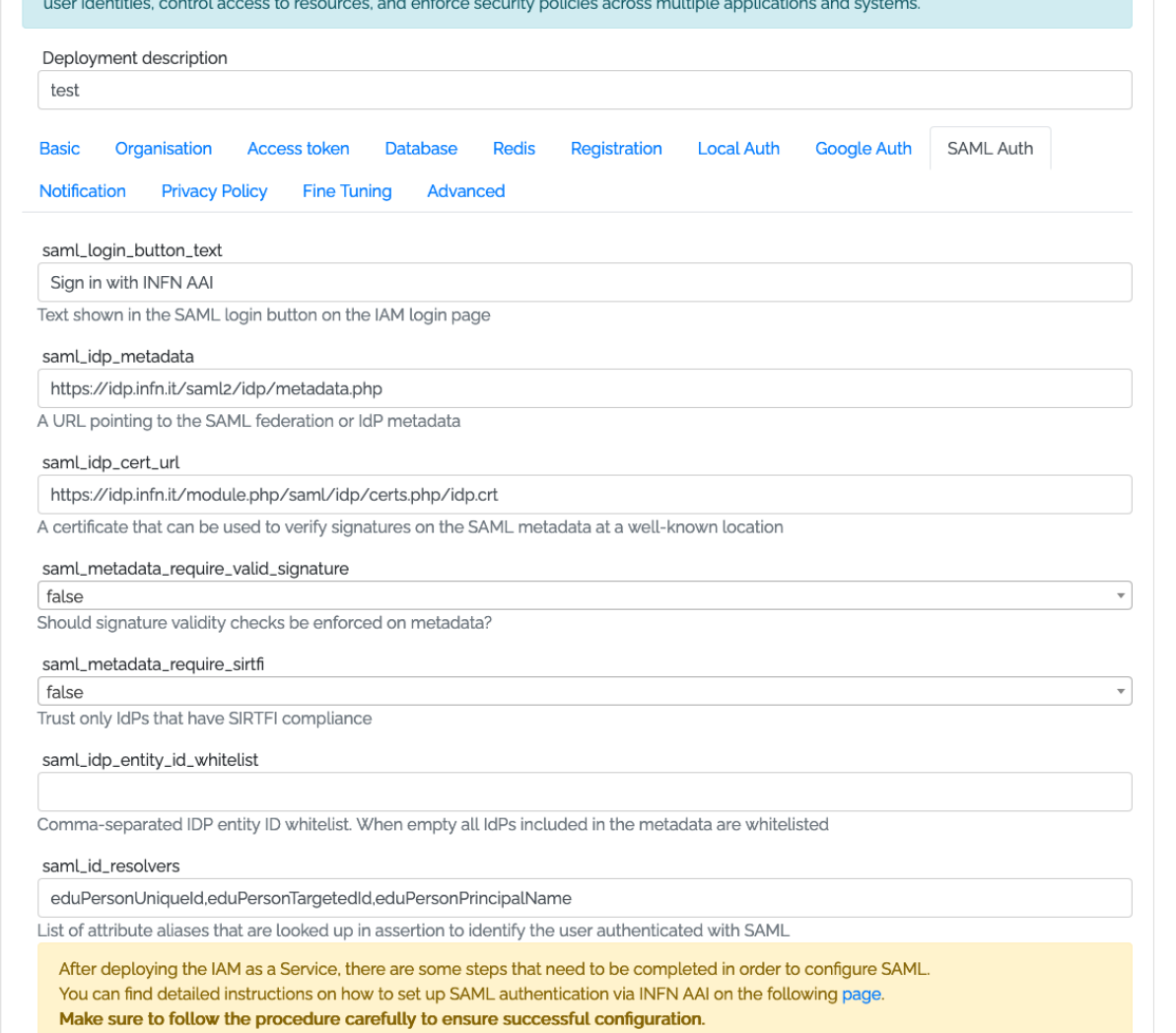

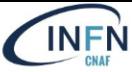

#### **INDIGO IAM as a Service**

Description: The on-demand deployment service for the INDIGO IAM provides a quick and easy way for organizations to deploy their own instance of the INDIGO IAM, which is an open-source Identity and Access Management system. The service allows users to configure and customize the instance as needed to meet their specific requirements. Once deployed, the INDIGO IAM instance can be used to manage user identities, control access to resources, and enforce security policies across multiple applications and systems.

Deployment description

 $\lambda = -\lambda$ 

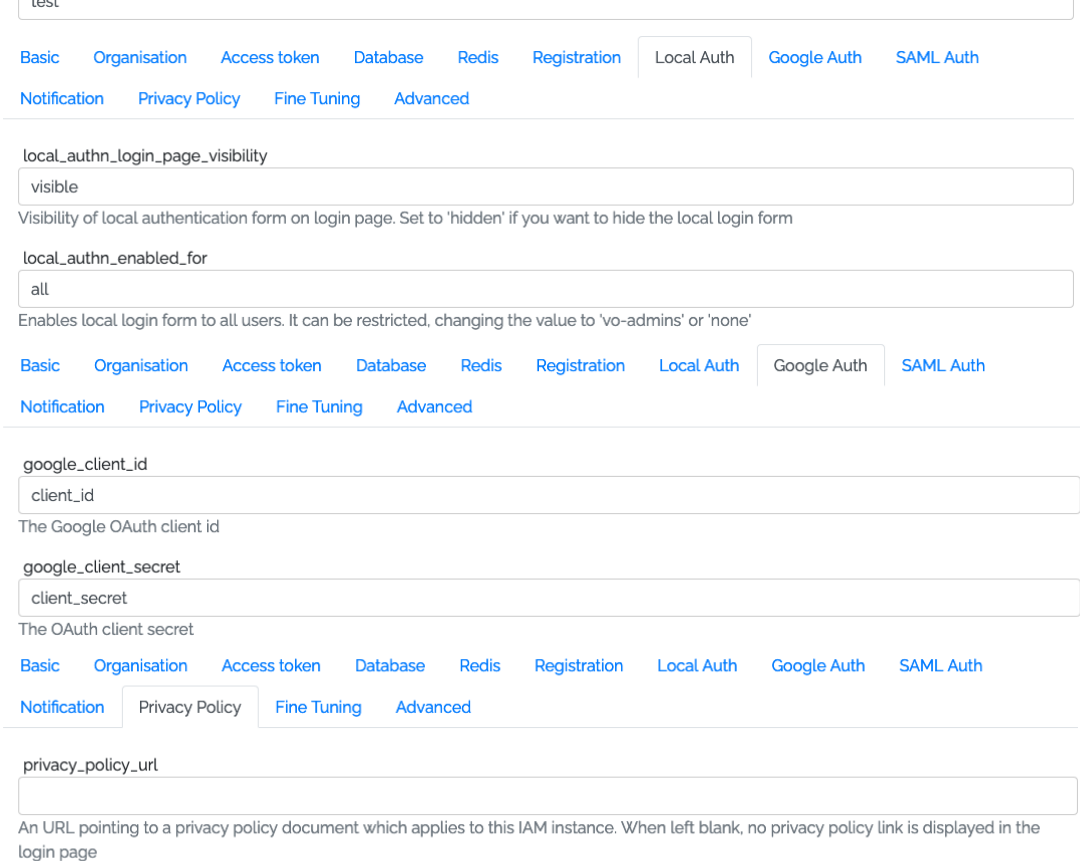

#### privacy\_policy\_text

Privacy policy

The text displayed in the login page for the privacy policy URL specified above

- **local\_authn\_login\_page\_visibility**: allows the user to provide local username and password fields on the IAM login page
- **google\_client\_id** and **google\_client\_secret**: parameters of the Google OAuth client for authentication through Google as identity provider
- **privacy policy url**: parameter for policy acceptance by the user; the policy document must be provided via a URL
- For *Fine Tuning*, the most important parameter is **IAM version** (1.8.0 by default)

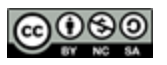

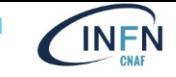

### Conclusions and future plans

- Indigo IAM is a powerful tool to implement AuthN/AuthZ for the usage of computing and storage resources
- INFN Cloud users may efficiently configure, install and manage IAM instances through Indigo IAM as a Service
- The possibility to automatically add a DNS entry for a newly created IAM instance would let INFN Cloud users setup a more easily addressable service (DNS as a Service: WIP)
- The development of an automatic system for IGTF certificates request would be the key feature to integrate VOMS AA in IAM as a Service

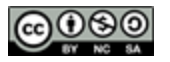

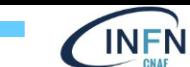

# **THANK YOU VERY MUCH!**

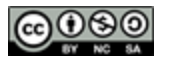

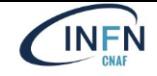

# **BACKUP SLIDES**

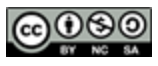

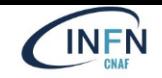

## Google OIDC Configuration for INDIGO IAM

亖

**API** 

 $O_{\mathbf{T}}$ 

罗

- **google\_client\_id** and **google\_client\_secret** OAuth credentials can be generated after creating a Google Cloud Project, following the instructions available at <https://developers.google.com/identity/openid-connect/openid-connect>
- When setting up Google OpenID Connect Authentication, always remember that:
	- *oidc* must be added to **active\_profiles**in *Basic* Parameters tab

*Registration* tab

set

tab

**Google Cloud** Cerca (/) risorse, documenti, prodotti e altro Q Cerca 击  $\approx$  INDIGO IAM  $\sim$  $\boxed{\sum}$ API e servizi Credenziali **+ CREA CREDENZIALI** RIPRISTINA CREDENZIALI ELIMINATE E FI IMINA API e servizi abilitati Crea le credenziali per accedere alle API abilitate. Ulteriori informazioni [2] Libreria Chiavi API Credenziali Nome Data di creazione J Limitazioni Azioni Schermata consenso OAuth Nessuna chiave API da visualizzare Contratti sull'uso delle pagine ID client OAuth 2.0 • **registration\_oidc\_issuer**must be  $\Box$ Nome Data di creazione  $\mathbf{\downarrow}$ **Tipo** ID client Azioni ┌ **INDIGO IAM client** 19 mag 2023 Applicazione web 942896324348-8spd... Ō 宣土 to <https://accounts.google.com> in Account di servizio Gestisci account di servizio Email Nome 个 Azioni • **registration\_authentication\_type** Nessun account di servizio da visualizzare must be set to *oidc* in *Registration*

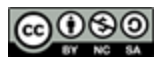

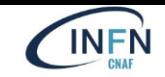

### Google OIDC Configuration for INDIGO IAM

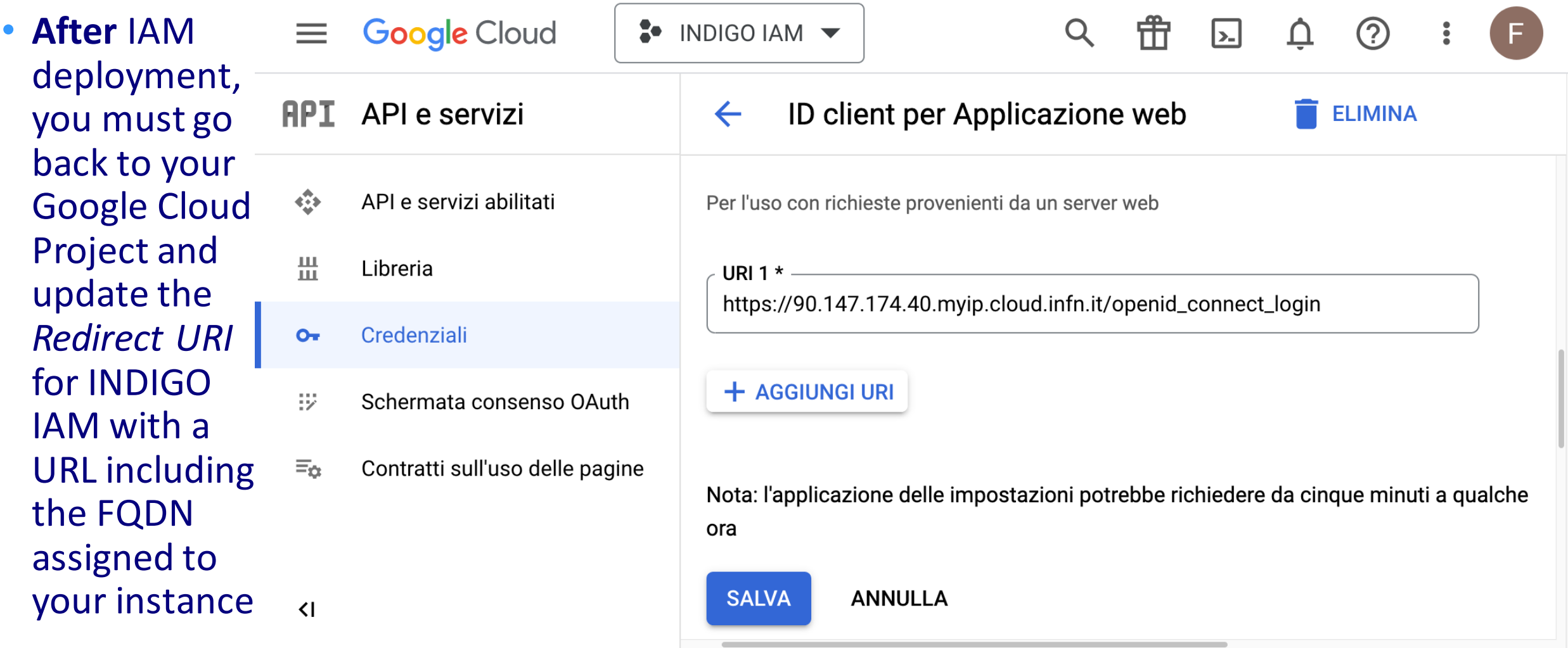